## **Analyse de la configuration Wifi d'un poste client**

Cette documentation devrait vous permettre de comprendre et trouver une solution en cas de problème de connexion WIFI sur les postes clients AbulÉdu.

/etc/network/interfaces

auto wlan0 iface wlan0 inet dhcp

```
wpa-conf managed
wpa-ap-scan 1
wpa-scan-ssid 1
wpa-ssid ABULEDU
wpa-key-mgmt WPA-PSK
wpa-psk xxxxxxxxxxxxxxxxxxxxxxxxxxxxxxxxxxxxxxx
```
ifconfig -a

…/…

wlan0 Link encap:Ethernet HWaddr 70:f3:95:e8:4c:10

 UP BROADCAST MULTICAST MTU:1500 Metric:1 Packets reçus:0 erreurs:0 :0 overruns:0 frame:0 TX packets:0 errors:0 dropped:0 overruns:0 carrier:0 collisions:0 lg file transmission:1000 Octets reçus:0 (0.0 B) Octets transmis:0 (0.0 B)

wlan0:avahi Link encap:Ethernet HWaddr 70:f3:95:e8:4c:10

 inet adr:169.254.7.86 Bcast:169.254.255.255 Masque:255.255.0.0 UP BROADCAST MULTICAST MTU:1500 Metric:1

\_ root@poste-10hp:/etc/network# rfkill list 0: phy0: Wireless LAN

Soft blocked: no Hard blocked: no

1: hci0: Bluetooth

Soft blocked: no Hard blocked: no

2: hp-wifi: Wireless LAN

Soft blocked: no Hard blocked: no 3: hp-bluetooth: Bluetooth

Soft blocked: no Hard blocked: no

\_

tail -f /var/log/syslog

ifdown wlan0

root@poste-10hp:/etc/network# ifconfig eth0 Link encap:Ethernet HWaddr 64:31:50:03:4b:cf

 inet adr:192.168.0.47 Bcast:192.168.0.255 Masque:255.255.255.0 adr inet6: fe80::6631:50ff:fe03:4bcf/64 Scope:Lien UP BROADCAST RUNNING MULTICAST MTU:1500 Metric:1 Packets reçus:926 erreurs:0 :0 overruns:0 frame:0 TX packets:819 errors:0 dropped:0 overruns:0 carrier:0 collisions:0 lg file transmission:1000 Octets reçus:186132 (186.1 KB) Octets transmis:105635 (105.6 KB)

lo Link encap:Boucle locale

 inet adr:127.0.0.1 Masque:255.0.0.0 adr inet6: ::1/128 Scope:Hôte UP LOOPBACK RUNNING MTU:65536 Metric:1 Packets reçus:0 erreurs:0 :0 overruns:0 frame:0 TX packets:0 errors:0 dropped:0 overruns:0 carrier:0 collisions:0 lg file transmission:0 Octets reçus:0 (0.0 B) Octets transmis:0 (0.0 B)

root@servecole  $\sim$  \* tail -f /var/log/syslog

ifup wlan0 sur le client

pas de requetes DHCP qui arrivent sur le serveur → direction le point d'accès wifi pour vérifier

 $\overline{a}$ 

ifconfig wlan0 up iwlist wlan0 scanning

…/…

```
 Cell 04 - Address: 1C:5F:2B:AD:6F:24
           Channel:10
           Frequency:2.457 GHz (Channel 10)
           Quality=70/70 Signal level=-31 dBm
           Encryption key:on
           ESSID:"abuledu"
           Bit Rates:1 Mb/s; 2 Mb/s; 5.5 Mb/s; 11 Mb/s; 6 Mb/s
```
 9 Mb/s; 12 Mb/s; 18 Mb/s Bit Rates:24 Mb/s; 36 Mb/s; 48 Mb/s; 54 Mb/s Mode:Master Extra:tsf=000000149a9f7efc Extra: Last beacon: 68ms ago IE: Unknown: 00076162756C656475 IE: Unknown: 010882848B960C121824 IE: Unknown: 03010A IE: Unknown: 2A0100 IE: Unknown: 32043048606C IE: Unknown: 2D1A6E181EFFFF000000000000000000000000000000000000000000 IE: Unknown: 3D160A070000000000000000000000000000000000000000 IE: Unknown: 4A0E14000A00B400C800140005001900 IE: Unknown: 7F0101 IE: WPA Version 1 Group Cipher : TKIP Pairwise Ciphers (2) : TKIP CCMP Authentication Suites (1) : PSK IE: IEEE 802.11i/WPA2 Version 1 Group Cipher : TKIP Pairwise Ciphers (2) : TKIP CCMP Authentication Suites (1) : PSK IE: Unknown: DD180050F2020101000003A4000027A4000042435E0062322F00 IE: Unknown: DD1E00904C336E181EFFFF000000000000000000000000000000000000000000 IE: Unknown: DD1A00904C340A070000000000000000000000000000000000000000 IE: Unknown: DD0600E04C020160 IE: Unknown: DD850050F204104A0001101044000102103B00010310470010112233445566778899AA1C5F2B AD6F2210210012442D4C696E6B20436F72706F726174696F6E10230000102400001042000F31 32333435363738393031323334371054000800060050F2040001101100084441502D31363635 100800022008103C0001031049000600372A000120

…/…

 $\mathbb{R}^2$ 

Création d'une configuration WPA pour lancement manuel:

wpa\_passphrase ABULEDU > /root/wpa.conf (saisir le mot de passe)

ifconfig wlan0 down ifconfig wlan0 up iwlist wlan0 scanning

wpa\_supplicant -Dwext -iwlan0 -c/root/wpa.conf -ddd

…/… wlan0: Radio work 'scan'@0x1b61460 done in 1.166788 seconds wlan0: Selecting BSS from priority group 0 wlan0: 0: 1c:5f:2b:ad:6f:24 ssid='abuledu' wpa ie len=26 rsn ie len=24 caps=0x11 level=-31 wps wlan0: skip - SSID mismatch wlan0: 1: f0:82:61:fb:a3:ac ssid='Livebox-A3AC'

wpa ie len=26 rsn ie len=24 caps=0x11 level=-73 wps wlan0: skip - SSID mismatch wlan0: 2: 5c:33:8e:2e:51:5d ssid='Livebox-7fce' wpa\_ie\_len=26 rsn\_ie\_len=24 caps=0x11 level=-73 wps wlan0: skip - SSID mismatch wlan0: 3: c2:82:61:fb:a3:ac ssid='orange' wpa\_ie\_len=0 rsn\_ie\_len=0 caps=0x1 level=-69 wlan0: skip - SSID mismatch wlan0: No suitable network found wlan0: Setting scan request: 5.000000 sec …/…

SSID Mismatch → hé oui il faut ABULEDU en majuscule

From: <https://docs.abuledu.org/>- **La documentation d'AbulÉdu**

Permanent link: **[https://docs.abuledu.org/2015/abuledu\\_client\\_15.08/analyse\\_configuration\\_wifi?rev=1491143226](https://docs.abuledu.org/2015/abuledu_client_15.08/analyse_configuration_wifi?rev=1491143226)**

Last update: **2017/04/02 16:27**

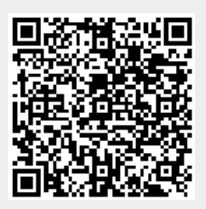